<span id="page-0-0"></span>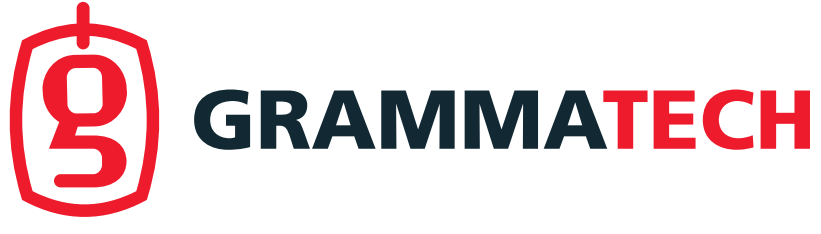

### BUG-INJECTOR: Introduction and Usage

Eric Schulte <eschulte@grammatech.com> September 19, 2019

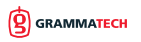

1/16

### Agenda

#### [Bug-Injector](#page-2-0)

- . [Objectives](#page-3-0)
- . [Operation](#page-4-0)
- . [Language Support](#page-9-0)
- $\triangleright$  [Bug Template Libraries](#page-10-0)

#### [Usage](#page-11-0)

- . [Methodology](#page-12-0)
- $\triangleright$  [Experience](#page-13-0)
- $\triangleright$  [Results](#page-14-0)
- . [Lost Bugs](#page-16-0)
- $D$  [Use Cases](#page-17-0)

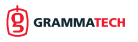

<span id="page-2-0"></span>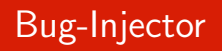

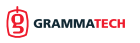

#### <span id="page-3-0"></span>**Objective**

Inject realistic vulnerabilities into large code bases to support:

- $\triangleright$  testing and evaluating cyber security tools and capabilities,
- $\triangleright$  and to enable novel pedagogical tools

### **Success**

Realistic vulnerabilities in real-world code.

- $\blacktriangleright$  Integrated
- **Realistic**
- $\blacktriangleright$  Demonstrable (witness)
- $\blacktriangleright$  Avoid systematic bias
- I Breadth of languages
- Breadth of bug classes
- Customizable
- Automatic, easy to use

**SRAMMATECH** 

<span id="page-4-0"></span>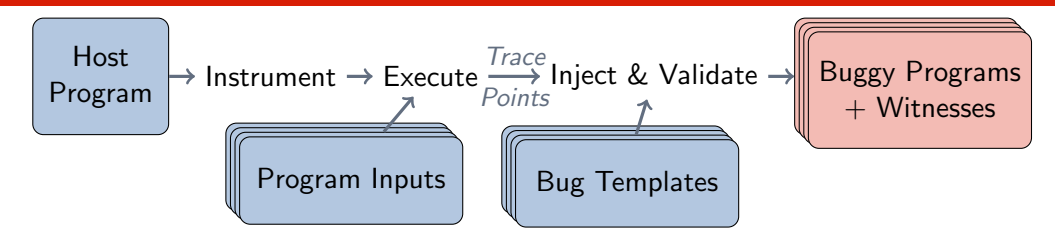

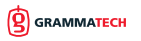

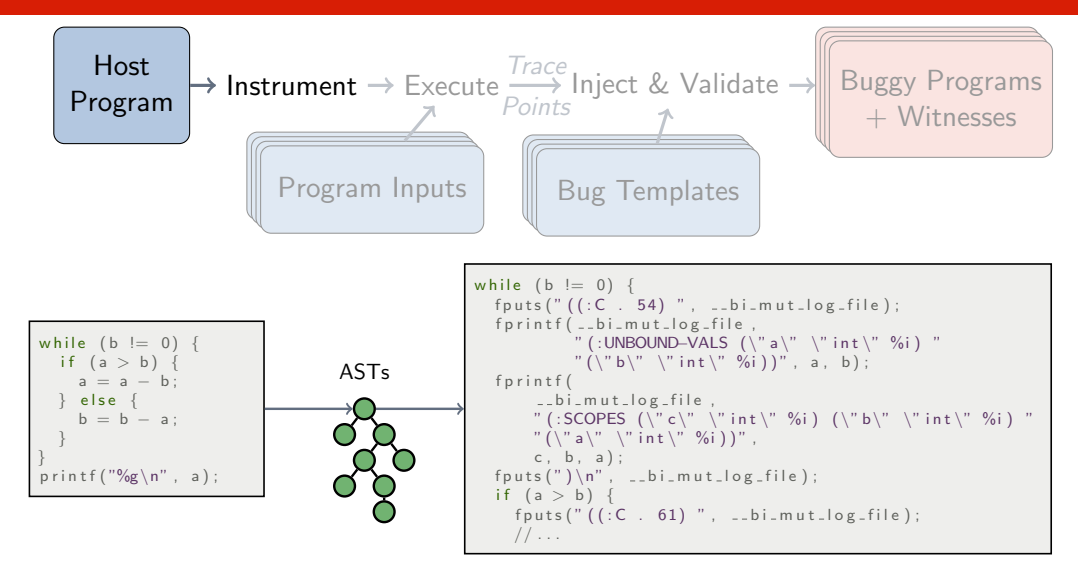

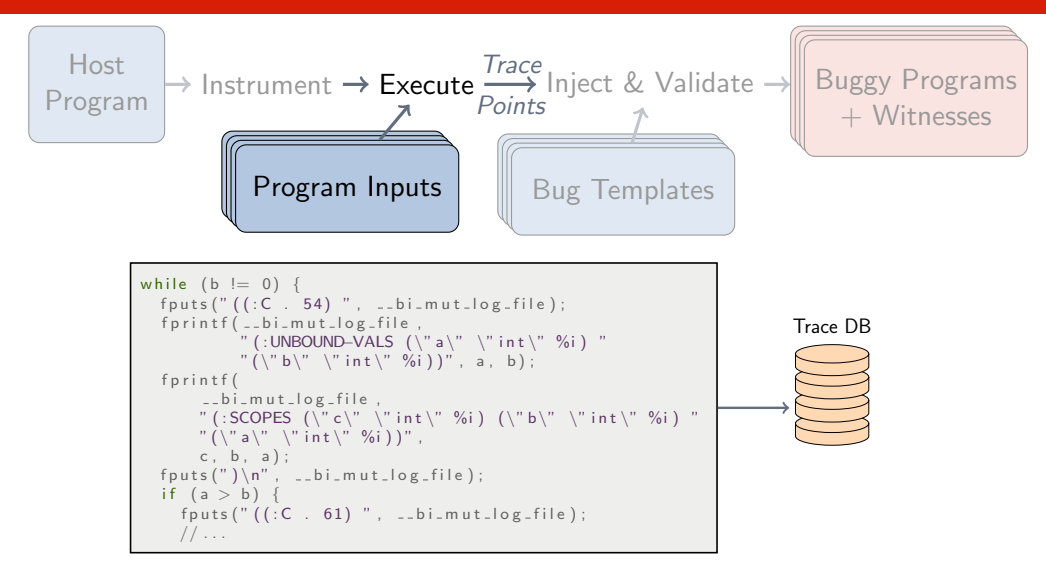

**GRAMMATECH** 

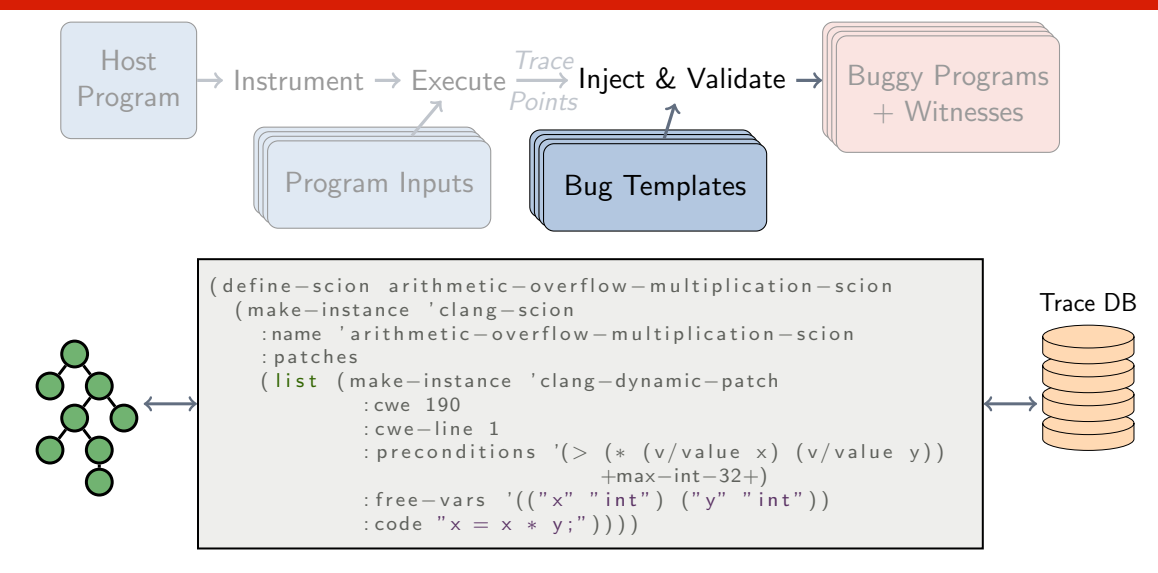

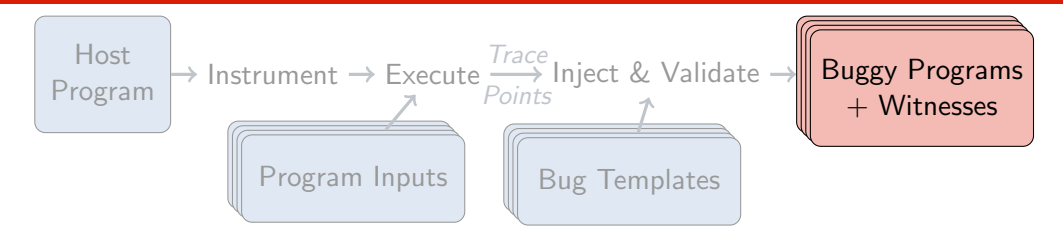

```
−−− gcd /gcd−f o rm a t . c
+++ gcd /gcd−ARITHMETIC−OVERFLOW−MULTIPLICATION−SCION−000001. c
@@ -1,23 +1,26 @@ -1,28 +1,26int main (int argc, char *argv\lceil \rceil) {
    int a, b, c;a = \text{atoi}(\text{arg} \vee \lceil 1 \rceil);
    b = \arcsin(\arg v[2]);
    /* from input ./gcd 1073741824 2 */
    b = b * a;
    while (b := 0) {
      if (a > b) {
         a = a - b:
         else {
```
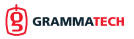

<span id="page-9-0"></span>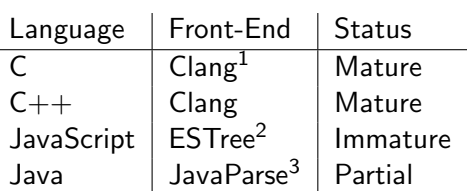

Table: Language Support

<sup>1</sup><https://clang.llvm.org/><br><sup>2</sup><https://github.com/acornjs/acorn> 3 <http://javaparser.org/>

÷

<span id="page-10-0"></span>Currently mature bug templates only exist for C languages

Original Hand crafted templates for integer-overflow, divide by zero, and buffer-overflow.

CWE Coverage Templates extracted from [Juliet](https://samate.nist.gov/SRD/testsuite.php) covering 55 distinct CWEs. Validated Roughly 200 templates extracted from [Juliet](https://samate.nist.gov/SRD/testsuite.php) which have been validated using dynamic tools; [Valgrind,](http://valgrind.org/) [ASAN,](http://clang.llvm.org/docs/AddressSanitizer.html) [UBSAN.](https://clang.llvm.org/docs/UndefinedBehaviorSanitizer.html)

Malware Roughly a dozen hand-crafted malware and insider-threat bug templates. An external customer is also writing malware templates.

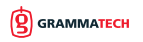

<span id="page-11-0"></span>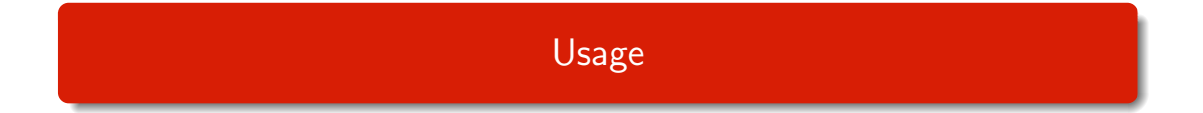

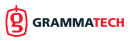

## <span id="page-12-0"></span>Automated Customized Bug-Benchmark Generation

#### Benchmark Creation

- 1. Select tools: Infer and [Clang Static](#page-0-0) [Analyzer \(CSA\).](#page-0-0)
- 2. Select bug classes: [Buffer Overflow \(BO\)](#page-0-0) and [Null Pointer Dereference \(NPD\).](#page-0-0)
- 3. Collect bug templates: from Infer[/CSA](#page-0-0) tests and Infer[/CSA](#page-0-0) docs.
- 4. Select hosts: Nginx and grep.
- 5. Inject: bug templates into hosts with Bug-Injector.

#### To appear in SCAM 2019 <https://arxiv.org/abs/1901.02819>

### Tool Evaluation

- 1. Select checkers:
	- [CSA](#page-0-0) Defaults plus: alpha, security, osx, llvm, nullability, and optin Infer Defaults plus: compute-analytics, biabduction, quandary, and bufferoverrun
- 2. Run tools against bug benchmark.
- 3. Manually investigate missed bugs.

### <span id="page-13-0"></span>Writing Bug Templates

Takes a couple of minute to convert an example into a template.

### Running Bug-Injector

- $\blacktriangleright$  Execution can be slow on large programs with large test suites.
- $\blacktriangleright$  Bug-Injector has options to tune instrumentation and trace-collection.

#### Iterating

- $\triangleright$  Manual review of injections can suggest changes to options or bug templates.
- ▶ Room for improvement on Bug-Injector:
	- $\triangleright$  Automation to prioritize diversity in injection locations.
	- . Automatic detection and avoidance of uninitialized variables.
	- $\triangleright$  Additional information in traces (e.g., dynamic taint).
	- **E.** More efficient trace collection and search.

#### <https://doi.org/10.5281/zenodo.3341585>

#### <span id="page-14-0"></span>Benchmark

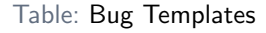

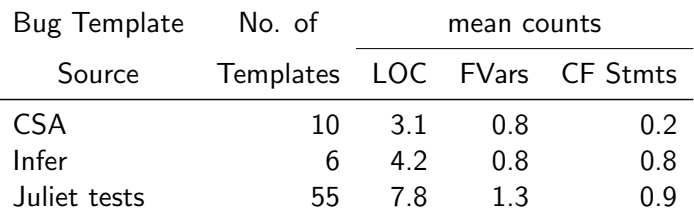

 $\blacktriangleright$  Each template is injected up to 30 times in each host program

 $\triangleright$  A total of 2,492 buggy program variants were generated

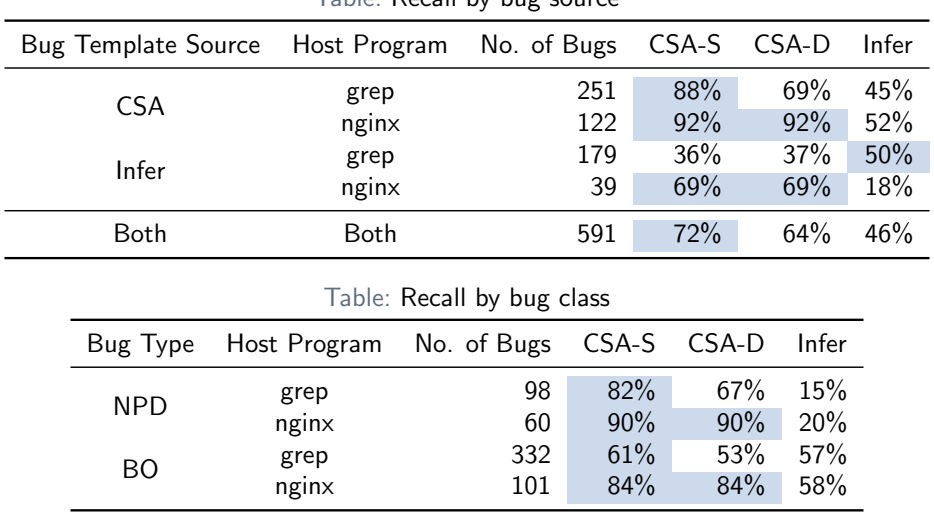

#### Table: Recall by bug source

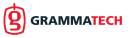

#### <span id="page-16-0"></span>Lost Bugs

28% to 54% of bugs are lost by the static analysis tools

Lost because of:

- $\blacktriangleright$  Bugs in the analysis tool
- $\blacktriangleright$  Config of the analysis tool
- Design of the analysis tool

#### Example Causes of Lost Bugs

 $\blacktriangleright$  Infer doesn't handle functions with an enum of the form:

```
enum \{ L, R \} dirs [12];
```
- $\blacktriangleright$  Infer ignores code for which library models exist
- $\triangleright$  [CSA](#page-0-0) loses buffer overruns with intervening function calls.

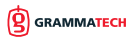

- <span id="page-17-0"></span>1. General tool evaluation (e.g., our SCAM paper, SATE)
- 2. Specific tool evaluation (e.g., by customers)
- 3. Tool configuration
- 4. Regular quality assurance and DevSecOps process assessment
- 5. Research evaluation (e.g., academic publications, DARPA, MITRE)
- 6. Tool development (e.g., static analysis developers)
- 7. Education, Capture the Flag (CTF)

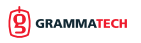

#### Usage

- 1. Define goals of checker
- 2. Write code example to be flagged by checker
- 3. Generalize code example to bug template
- 4. Inject bug-template into multiple host programs generating hundreds of tests
- 5. Develop checker using original example and generated tests

### **Benefits**

- 1. Easy extension of existing development practice
- 2. Test against a variety of:
	- 2.1 Host programs
	- 2.2 Syntactic environments
	- 2.3 Shadowing bugs
	- 2.4 Program & function sizes
	- 2.5 States of analysis tool

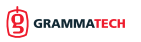

# Thanks!

eschulte@grammatech.com

Resources: Interest Form <https://go.grammatech.com/bug-injector/> arXiv Pre-print | <https://arxiv.org/abs/1901.02819> Data Set <https://doi.org/10.5281/zenodo.3341585>

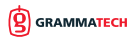

<span id="page-20-0"></span>A buffer overflow bug injected into grep.

#### Bug Template

```
( de fine−bug−templ a te inject−bu f−ove r flow−memcpy
    ( make−ins tance ' bug−template
      : name ' inject−bu f−ove r flow−memcpy
      : patches (list (make–instance 'dynamic−patch
                          : p r e c o n dition \langle \rangle (v/value size) (v/size dest))
                          : free - variables '(("dest" "*void")
                                                (" src" "*void")(' ' size' ' ' size_t'')): includes '("\ltstring.h>")
                           : change−type : i n s e r t
                           : code "memcpy(dest, src, size)"))))
```
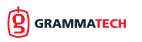

A buffer overflow bug injected into grep.

#### Resulting Diff

```
if (d = 0)goto found;
d = d1 [U(t p [-1])], tp += d;/* From input (./test-harness.sh grep 1) */
\frac{1}{m} memcpy (d1, buflim, size);
d = d1 [U(t p [-1])], tp += d;
```
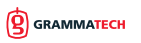

#### A division-by-zero bug injected into wireshark (a 2.3 MLOC program).

#### Bug Template

```
( de fine−bug−templ a te di vi si o n−b y−z e r o
    ( make−ins tance ' bug−template
       : name 'division - by - zero
       : patches (list (make-instance 'dynamic-patch
                          : precondition (lambda (obj location i j n)
                                               ( declare ( ignorable obj location i n ) )
                                              (zero p (y / value i))): free - variables \dot{a} ( ("n" int : - const) ("i" int ) ("i" int ))
                           : code "n = i / i": change−type : i n s e r t ) ) ) )
```
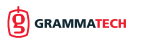

#### A division-by-zero bug injected into wireshark (a 2.3 MLOC program).

### Resulting Diff

```
proto_bssgp = proto_register_protocol("Base Station Subsystem GPRS Protocol", "BSSGP", "bssgp");
/* Required function calls to register the header fields and subtrees used */
/* From input ( . / test-harness sh test wireshark 2). */
hf_b s s g p_r a c = proto_b s s g p / b s s g p_d e c o d e_n r i;p r o t o _ r e g i s t e r _ f i e l d _ a r r a y ( p r o t o _ b s s g p , h f , a r r a y _ l e n g t h ( h f ) ) ;
p r o t o _ r e g i s t e r _ s u b t r e e _ a r r a y ( e t t , a r r a y _ l e n g t h ( e t t ) ) ;
register_dissector("bssgp", dissect_bssgp, proto_bssgp);
```
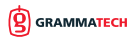

### Example Injections (continued)

An insider threat example that opens a socket when an "evil" token is found in user-provided input.

#### Bug Template

**GRAMMATECH** 

```
( defparameter open-socket-function
  (make-instance 'static-patch
                    : precondition (lambda (obj location)
                                       ( declare (ignorable obj))
                                      ( = location 0))
                    : includes '("<sys/types.h>" "<sys/socket.h>" "<unistd.h>"
                                  " <netinet /in . h>" " <arpa/inet . h>" )
                    : free - variables '()
                    : change−type : i n s e r t
                    : code−top−level−p t
: code "
void OpenListening Socket (char *addr, int port) {
  struct sockaddr in service:
  int accelbf d:
  int listenfd:
  list \cdot end = socket \cdot (AF \cdot INET \cdot SOCK \cdot STREAM \cdot IPPROTO \cdot TCP):
  if ( listenfd = -1)
    return :
  //...}" ) )
```
### Example Injections (continued)

An insider threat example that opens a socket when an "evil" token is found in user-provided input.

#### Bug Template

```
( defparameter open-socket-guarded-call
  ( make−ins tance ' dynamic−patch
                    : precondition (lambda (obj location user)
                                        (\text{declace (is non-able, obi location}))( and
                                         ( o r ( s c a n " .∗ u s e r ? ( name ) ?$"
                                                     ( string - downcase ( v/name user ) ) )
                                              ( member ( string - downcase ( v/name user ) )
                                                         \dot{m}' (" h ost" '' hostname"' " uri" )
                                                        : test \#' string = ))
                                         (\text{not} (zero \mid y / y) user )): free - variables '( (" user" "*char"))
                    : change−type : i n s e r t
                     : includes '("\ltstring.h>")
                    : code " if (! strcmp(user, \vee" evil\vee")
O pen Listening Socket (\n\vee "127.0.0.1\vee", 9995)")
(define - scion inject -listening - socket - guarded
    (make–instance 'scion
                       : name 'inject - listening - socket - guarded
                       : patches (list open-socket-function
                                         open−socke t−gua rded−call ) ) )
```
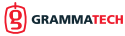

### Example Injections (continued)

Difference resulting from injection into nginx. The program variable named uri is bound to the user variable.

#### Resulting Diff

```
−−− a/ s r c / h t t p / n g x h t t p c o r e m o d u l e . c
+++ b/src/http/ngx_http_core_module.c
@@ −1,3 +1,9 @@
\#include \ltstring.h >+\#include \langlearpa/inet.h>+\#include \langlenetinet/in.h >
+\#include \ltunistd.h >+\#include \ltsvs/socket.h>
+\#include \ltsvs/tvnes.h>
 /∗
  ∗ C o p y r i g h t (C) I g o r Sy s o ev
@@ −8,6 +14,43 @@
\#include \langlengx_core.h>
 \#include \ltng x http.h >+void OpenListeningSocket(char *addr, int port) {
   struct sockaddr in service:
   int acceptfd;
   int listenfd:
+
   listen fd = socket (AF INET, SOCK_STREAM, IPPROTO_TCP);
    11...
```
Difference resulting from injection into nginx. The program variable named uri is bound to the user variable.

#### Resulting Diff (continued)

```
−−− a/ s r c / h t t p / n g x h t t p c o r e m o d u l e . c
+++ b/src/http/ngx.htmlcore_model@Q - 1378.6 + 1421.9 @Q static ng x int t ng x http core find static location (
   len = r \rightarrow uri. len :
   uri = r \rightarrow uri. data:
   /* from in put (/tmp/filer J8bMo/gt-harness.sh test BIN 4) */
   if (lstrcm p (uri), "evil")O p en List en ing Socket ("127.0.0.1", 9995);
   rv = NGX<sub>-</sub>DECLINED :
   for (:) {
```
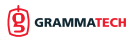